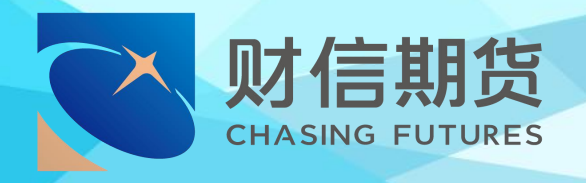

# 财信期货 APP 服务指南 增开交易编码

2022 年 11 月版

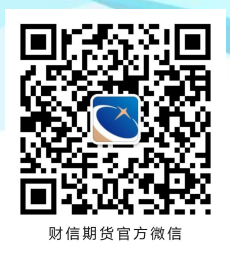

地址:湖南省长沙市五一西路 2 号第一大道 14 楼 客服热线:400-801-1058 公司网址:https://futures.hnchasing.com/

无论何时何地我们都在您身边

# **一、材料准备**

 业务范围:商品交易编码的增开,中金所、能源中心 交易编码的二次加开;

▶ 开户时间:交易日8:30-17:00(视频见证9:00-17:00);

 请下载【财信期货 APP】,提前准备好本人有效二代 身份证、手写签名、银行卡的清晰照片。

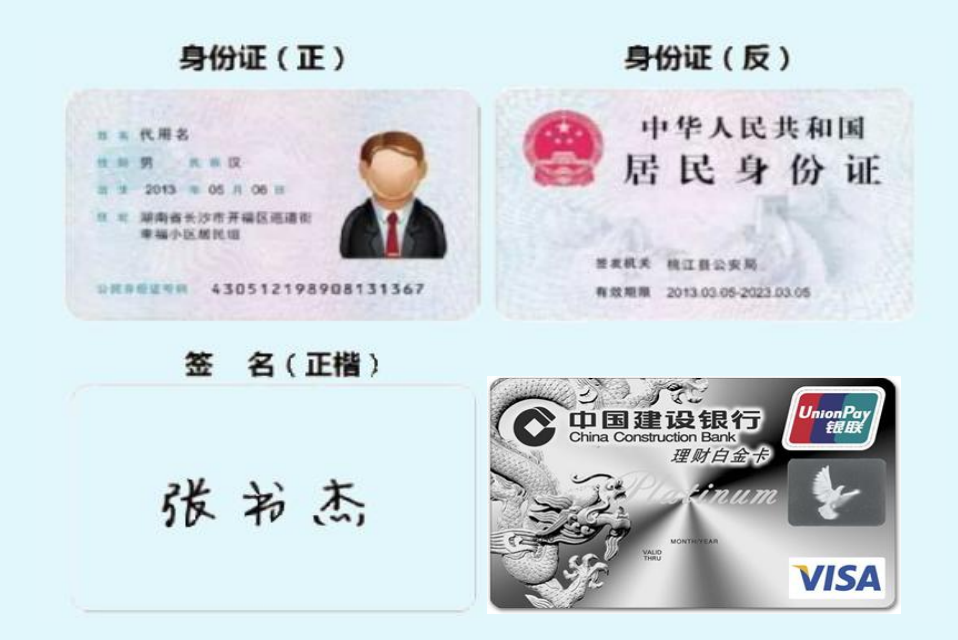

#### **温馨提示:**

- 使用手机开户的用户需要准备 Android4.0 以上系统或 IOS7.1 以上系统的智能手机;
- 建议提前拍摄完整、无反光的清晰照片 ;
- 在增开交易编码前,需先进行适当性评估并通过审核。

# **二、办理流程**

#### **第一步:进入开户**

进入【财信期货 APP】,在首页点击【开户】。输入身 份证号码和图形验证码,进入【期货互联网开户云】中心。

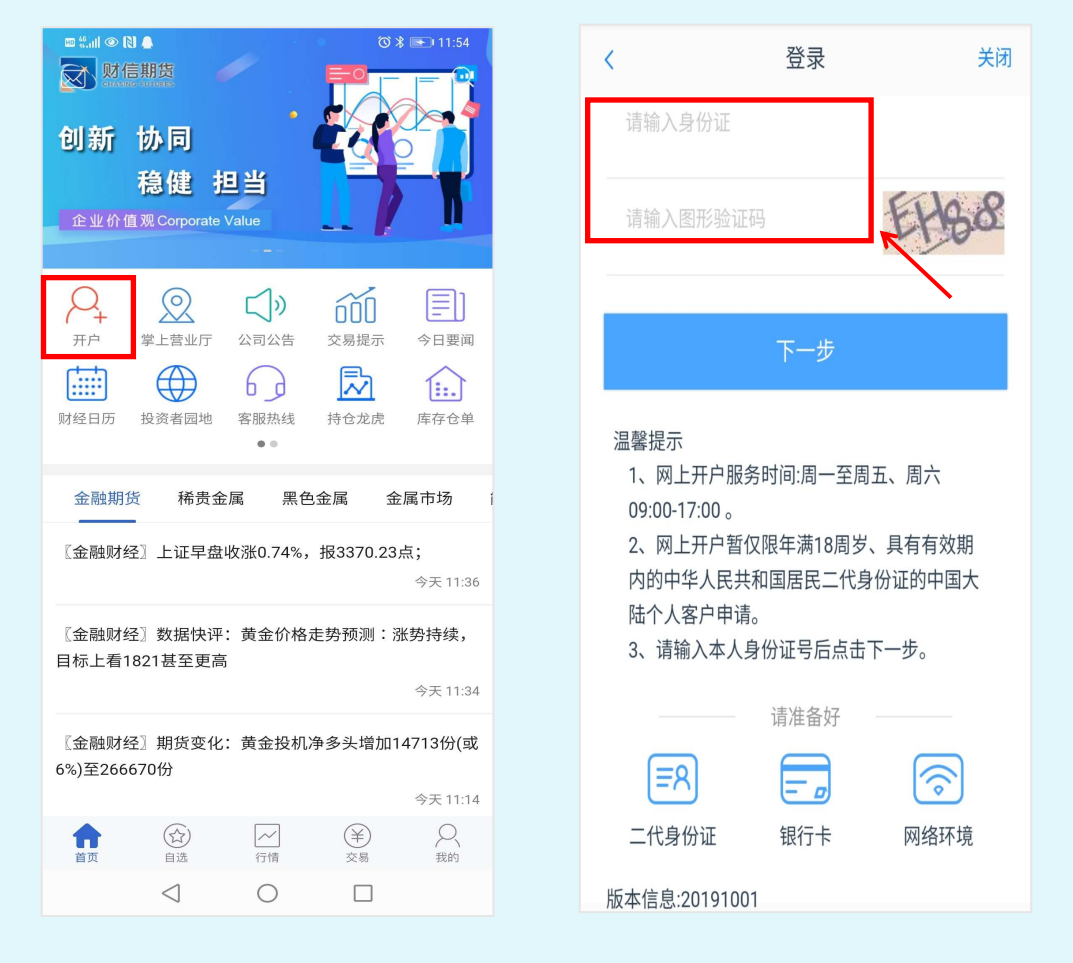

#### **温馨提示:**

- (1) 请正确填写本人的二代身份证号码;
- (2)在提交开户的过程中选择良好的网络环境。

# **第二步:选择【增开交易编码】**

输入手机号码和图形验证码,获取短信验证码,点击【马 上开户】。

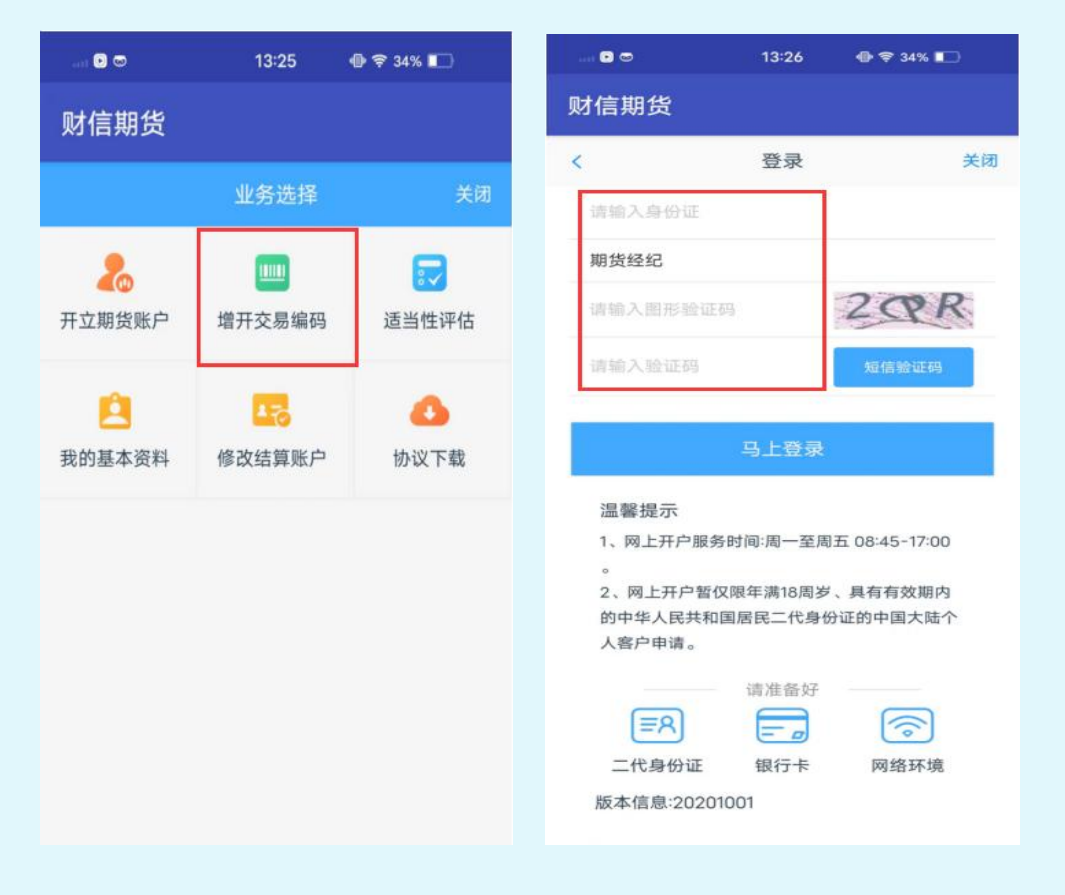

#### **温馨提示:**

(1) 如在我司已办理过相关业务, 有预留手机信息, 系统 自动推送短信验证码。如预留手机已失效,请通过【财信期 货 APP】掌上营业厅提交预留手机号变更申请;

( 2 ) 如 果 未 能 收 到 验 证 码 , 可 以 拨 打 客 服 电 话 400-801-1058 查询。

# **第三步:【上传身份证及正楷签名】的照片**

请认真阅读提示后,点击【我知道了】进入上传页面, 阅读《个人数字证书申请责任书》后进入下一步。

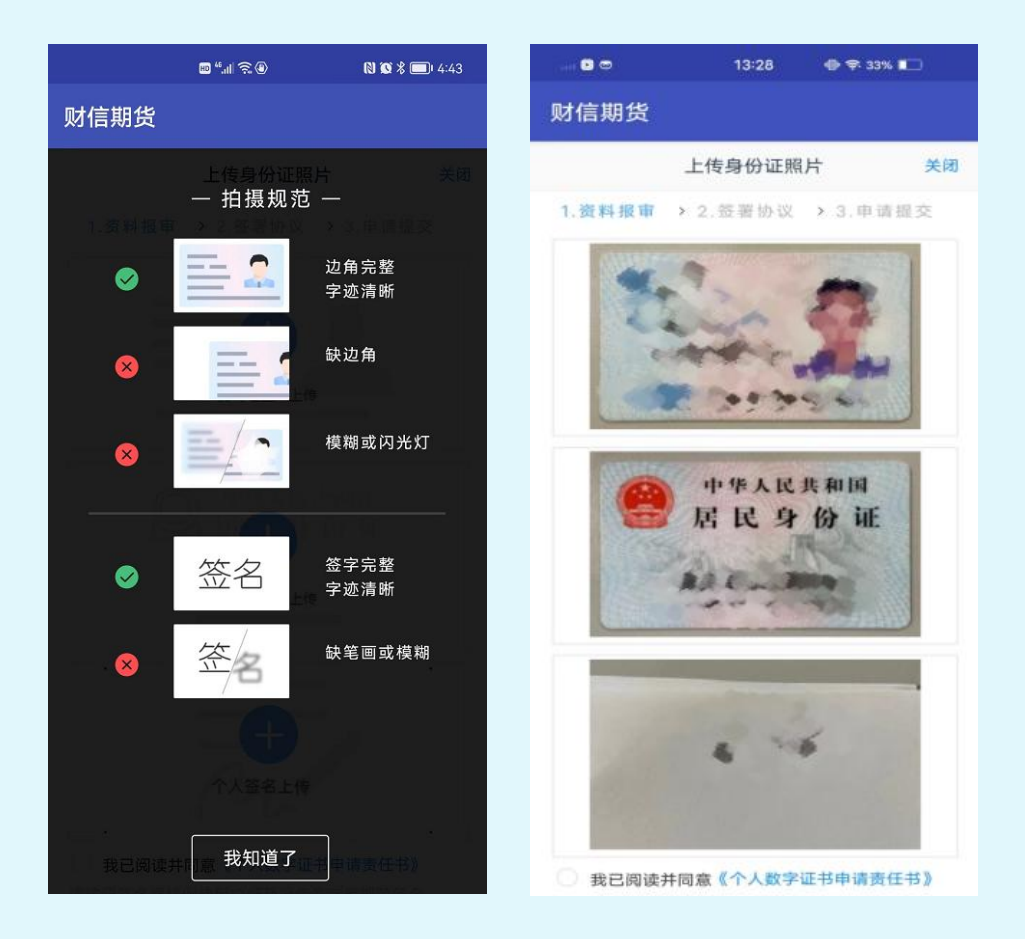

### **温馨提示:**

(1)请根据【拍摄规范】上传身份证正面、反面和个人签 名照图片,图片格式均要求 JPG 格式;

(2) 请注意身份证及签名照片拍摄清晰、完整,无反光影 响画面。

#### **第四步:查阅个人基本信息**

进入到【个人基本资料】页面,会看到有部分信息是已 经默认填写的,信息从期货公司系统获取,此处可不做修改 及变更。若此关键信息不完善,则需修改并先完成适当性评 估后再进行增开交易编码业务。

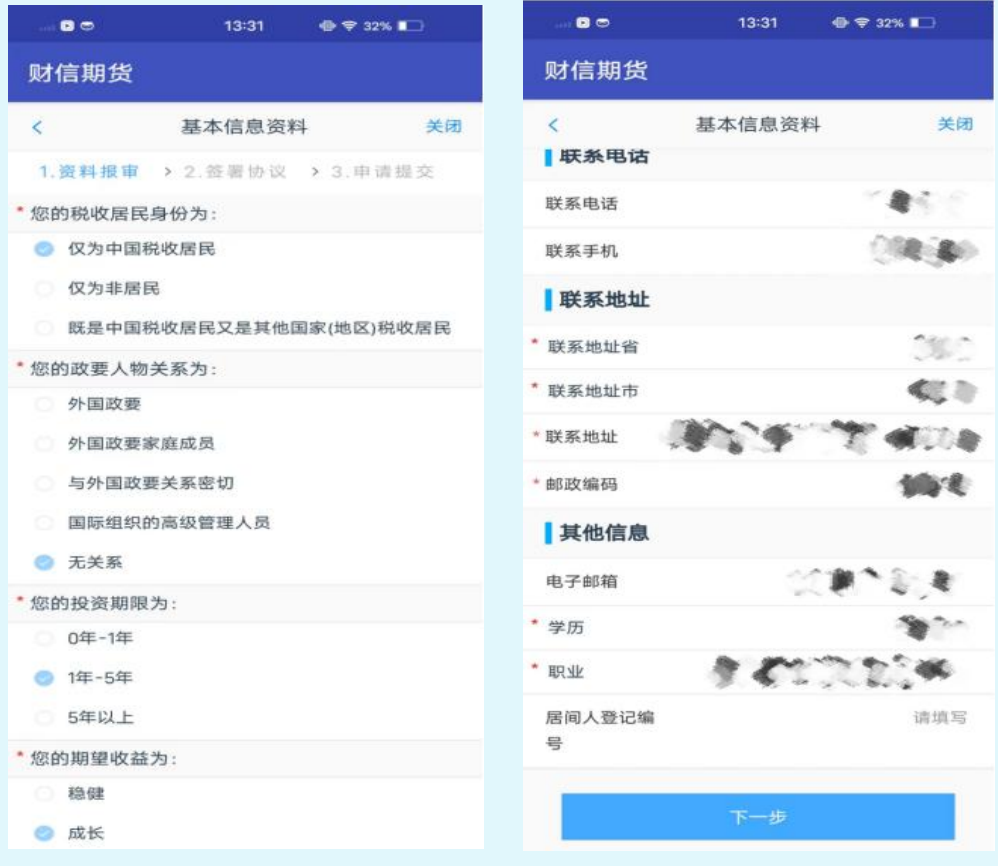

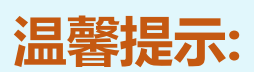

(1) 姓名、证件号等信息会自动读取,读取如出现错误, 请自行修改,认真核对无误;

(2)请您注意将联系地址与常住地址具体到门牌号。

#### **第五步:账户类型选择**

①增开交易编码或之前开过的金融/原油户的客户:可选择 上海、大连、郑州、广州、中金、国际能源。

提示:特殊品种交易权限目前仅支持中金所和能源中心的二 次加开,其他特定品种请通过【财信期货 APP—掌上营业厅】 或线下联系您的客户经理申请办理。

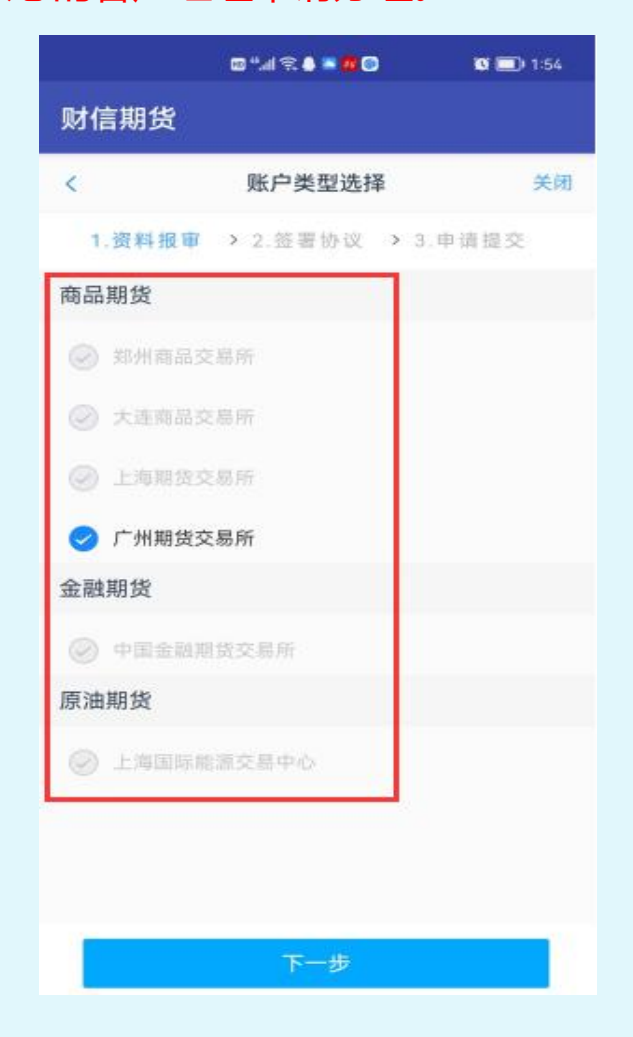

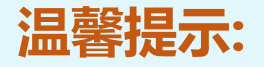

图例仅为示意,实际操作时以账户实际情况为准。

②若客户是第一次开通金融或者原油户,则需上传至少 两张成绩报告单,若无成绩报告单可点击"在线测试入口" 进入即可,如下图所示:

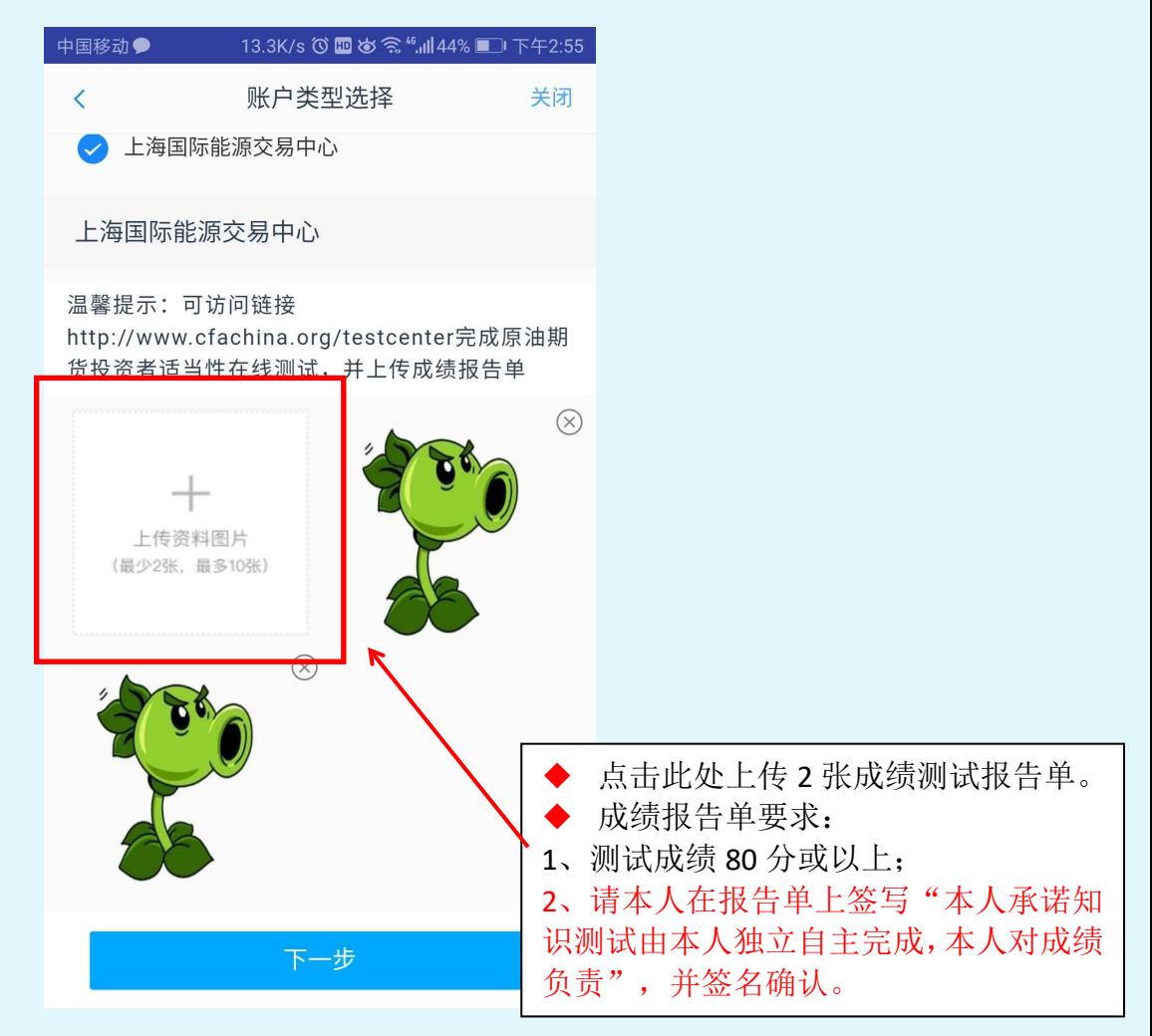

#### **第六步:协议签署**

请您详细阅读相关协议,需要阅读完成所有的信息后才 可以点击下一步, 否则会提示用户"请完整阅读该协议内 容"。阅读完并同意协议的内容后,点击"下一步"进入到 视频见证页面。

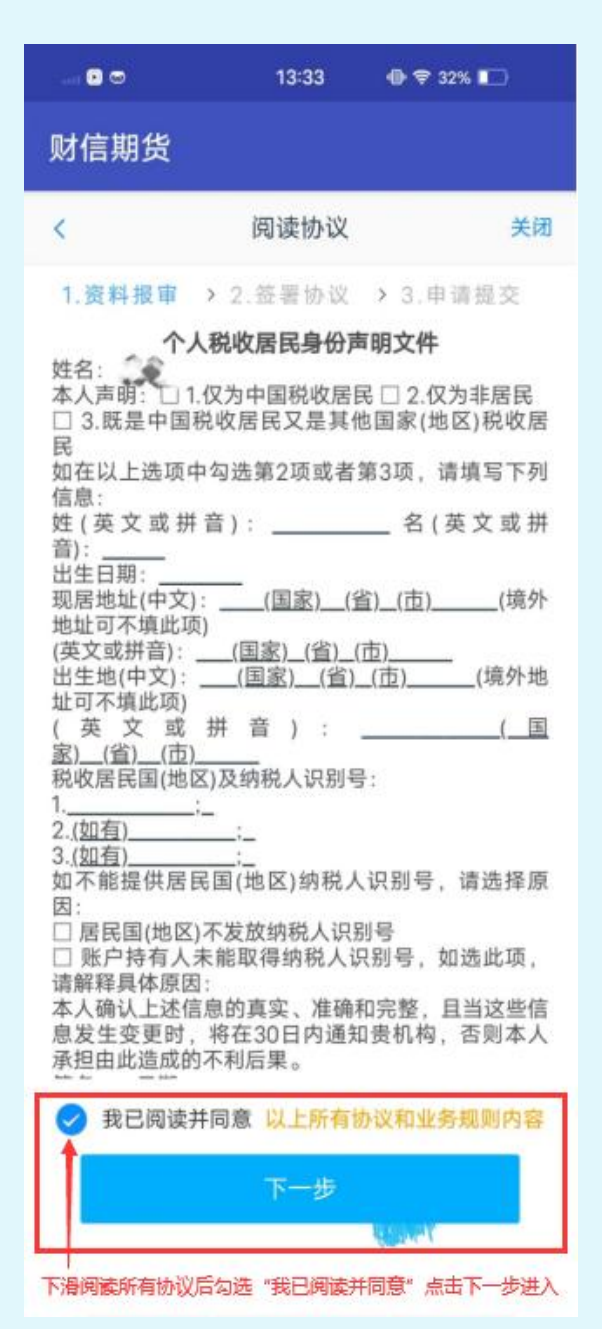

#### **第七步:视频见证**

请先确认您的环境光线及噪音条件良好,然后进入【开 始排队】,完成见证。

提示:有时因网络原因,可能长时间(超过五分钟)一 直显示仅您1人在排队,可尝试切换手机网络(4G/wifi) 重新接入。

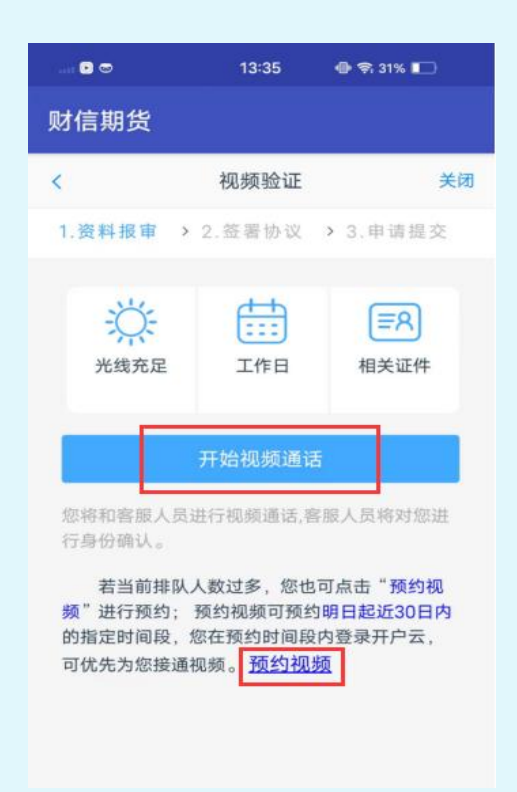

#### **温馨提示:**

(1)我司开户视频见证人员会对您进行适当性匹配意见告 知及相关增开交易编码提问,请您根据实际情况回答;

(2) 视频见证现已提供预约服务, 如遇排队客户较多等情 况,您可以预约见证时间,届时会优先接入。

## **第八步:数字证书安装和签署协议**

①视频验证完成后,需要为数字证书设置密码,然后完 成数字证书的安装,请务必保管好数字证书密码,签署协议 需要验证密码。

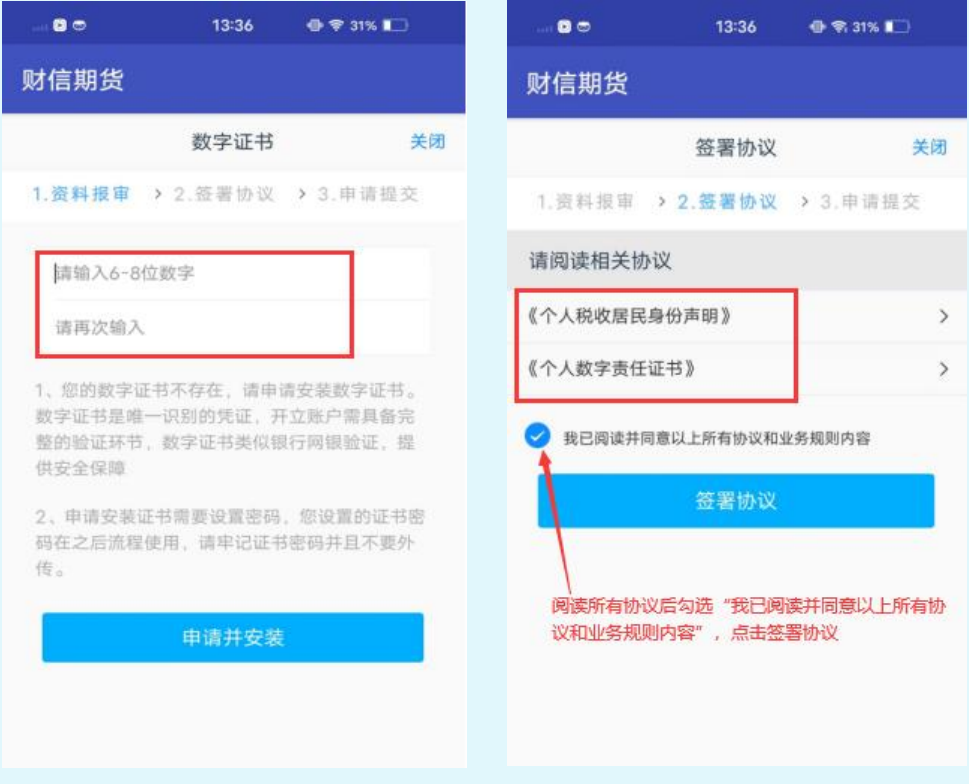

#### **温馨提示:**

请逐一阅读协议,实际办理时,会根据增开编码的类型 不同而签署不同的协议。

# **第九步:在线回访,提交开户**

①在线回访中,将对您的相关信息进行确认,请根据您 的实际情况如实填写【回访问卷】即可。

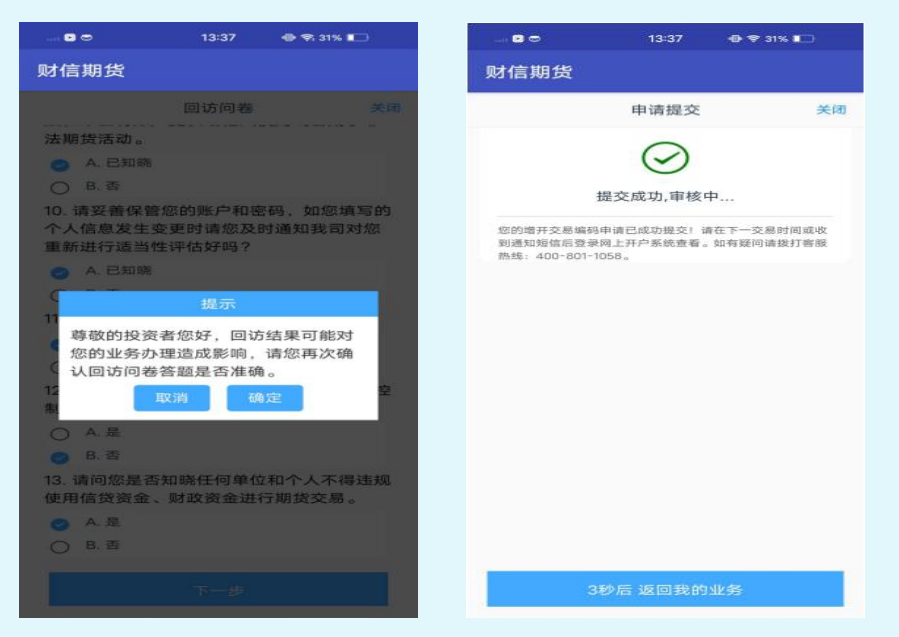

②资料全部提交后,等待接收通知短信,一般次日即可

完成增开交易编码申请并可交易。

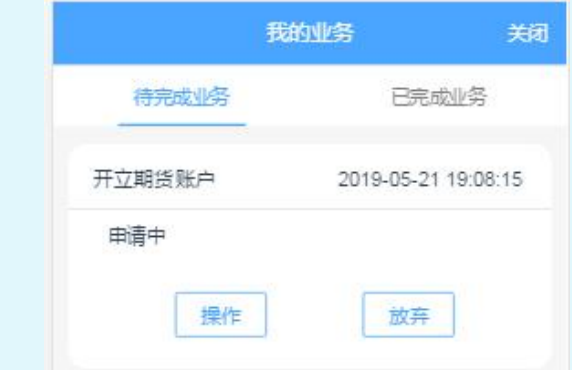

#### **温馨提示:**

- 若业务办理过程中断,可重新登录进入选择"待完成业
	- 务", 即可重新讲入继续未完成流程。

# 祝您投资顺利!